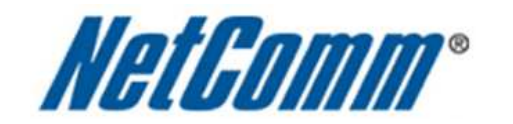

 $\Box$ 

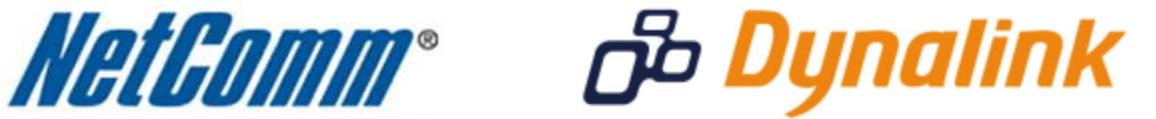

Ξ

**Keep Alive Function Setup Guide** 

(N3G001W)

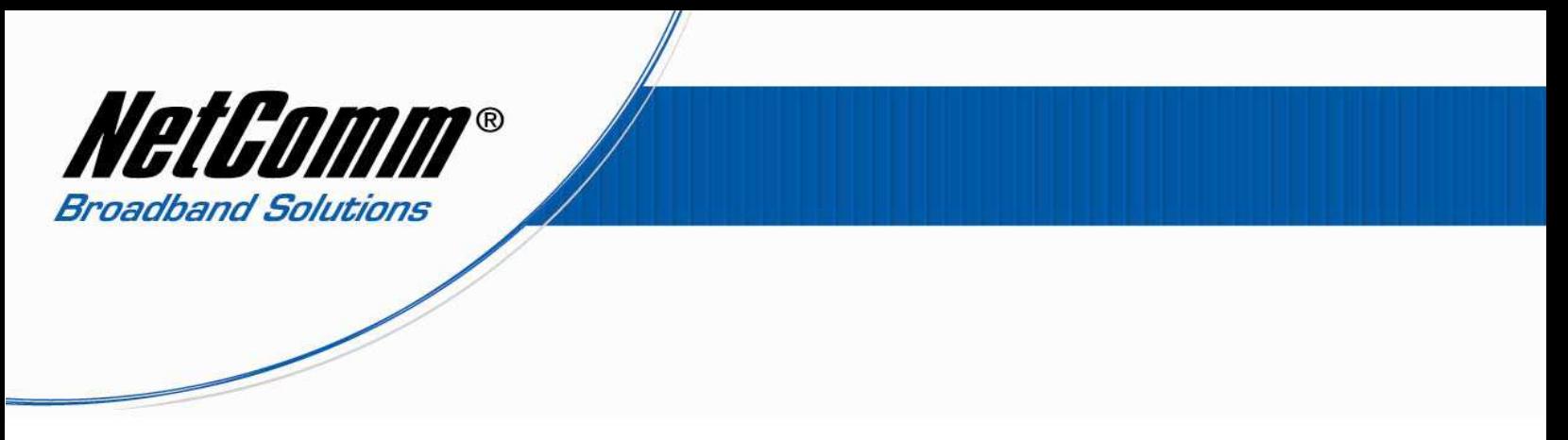

## *How to Set up the N3G001W's "Keep Alive" Function*

"Keep alive" is a function to maintain internet connectivity if you experience drop-out often. The router will reboot itself to re-connect to the internet when disconnection is detected.

- 1. Navigate to http://192.168.123.254 in a web browser
- 2. At the login screen, type in "**admin**" in the "**System Password**" field. Then click on "**Login**".

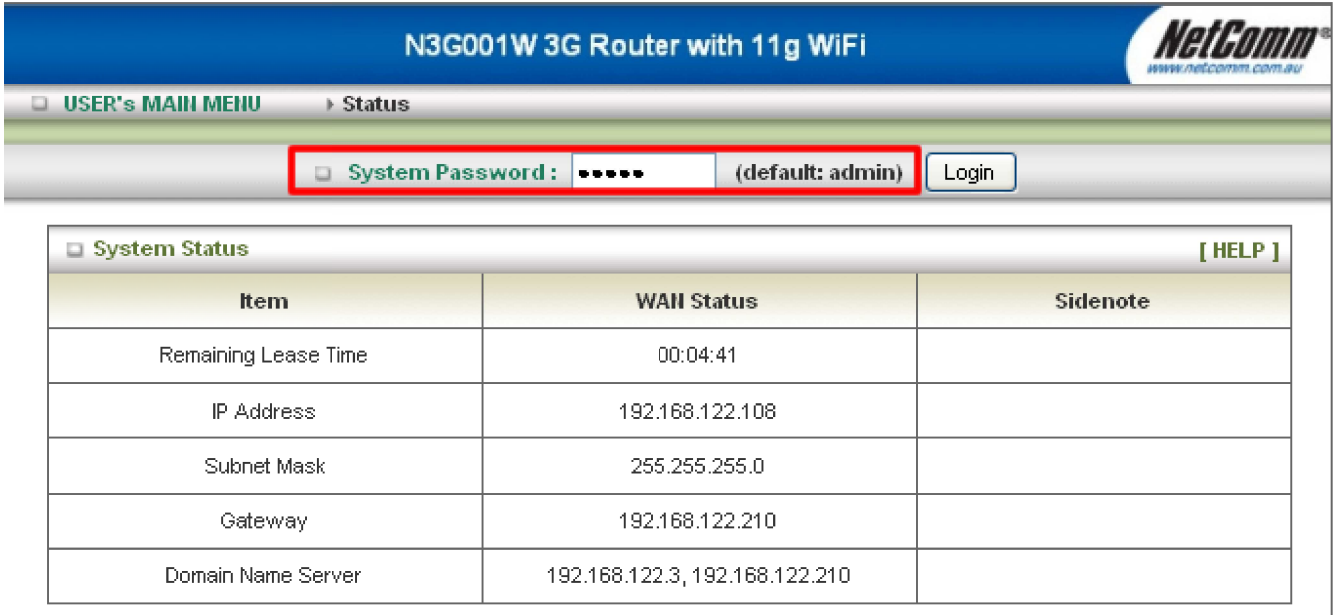

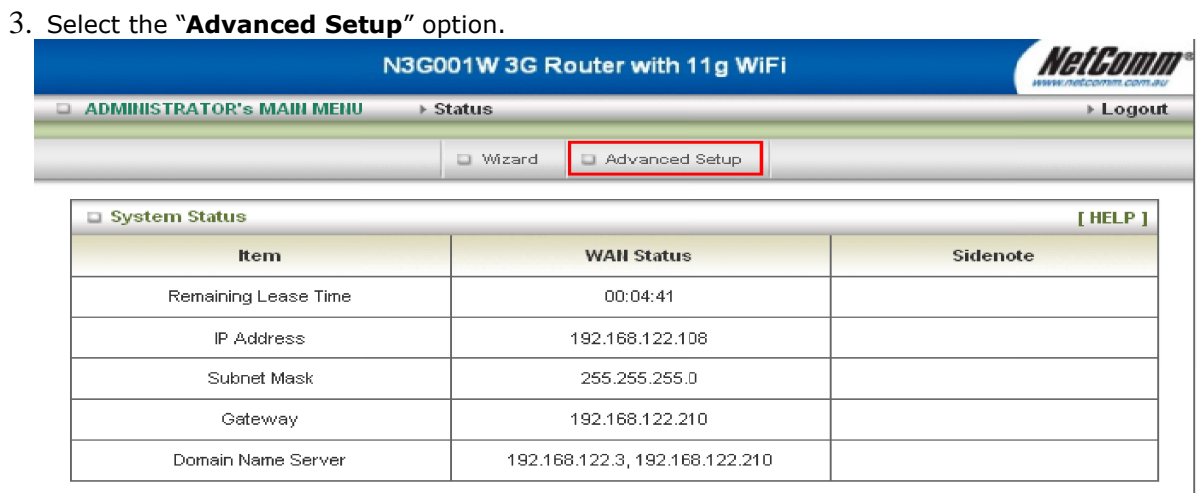

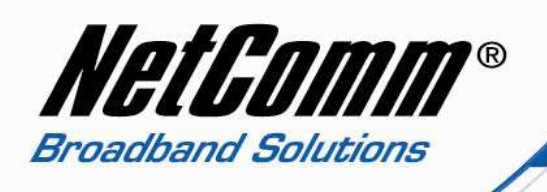

4. Click on "**Basic Setting**" and then click on "**Primary Setup**".

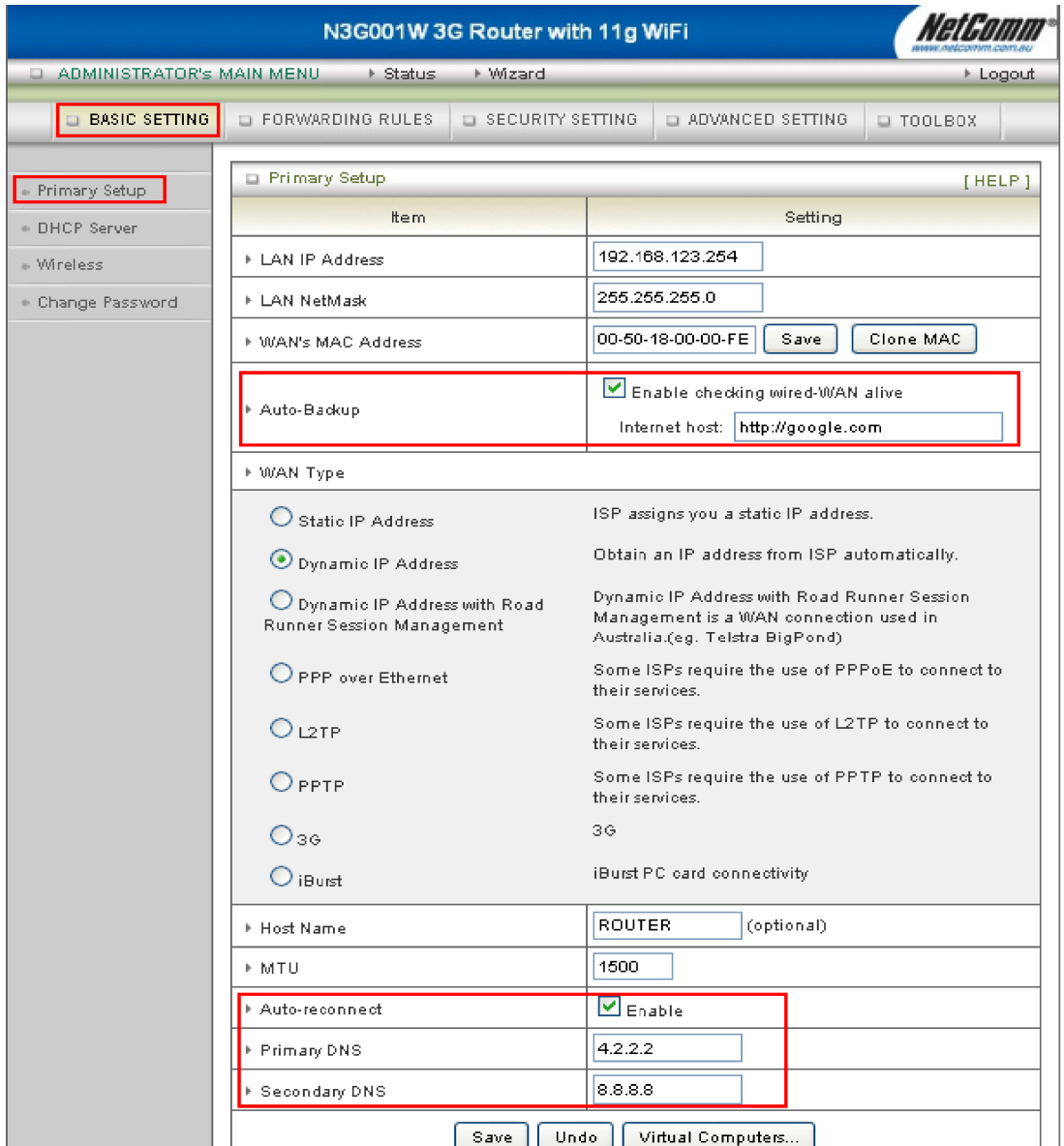

- 5. You will be presented with the "**Primary Setup**" page. On this page you can enable the "**Keep Alive**" function.
- 6. In the **Primary Setup Auto-Backup** section, select "**Enable checking wired-WAN alive**" option and input a valid internet address of your choice. The router will ping this internet address to check that the connection is online.

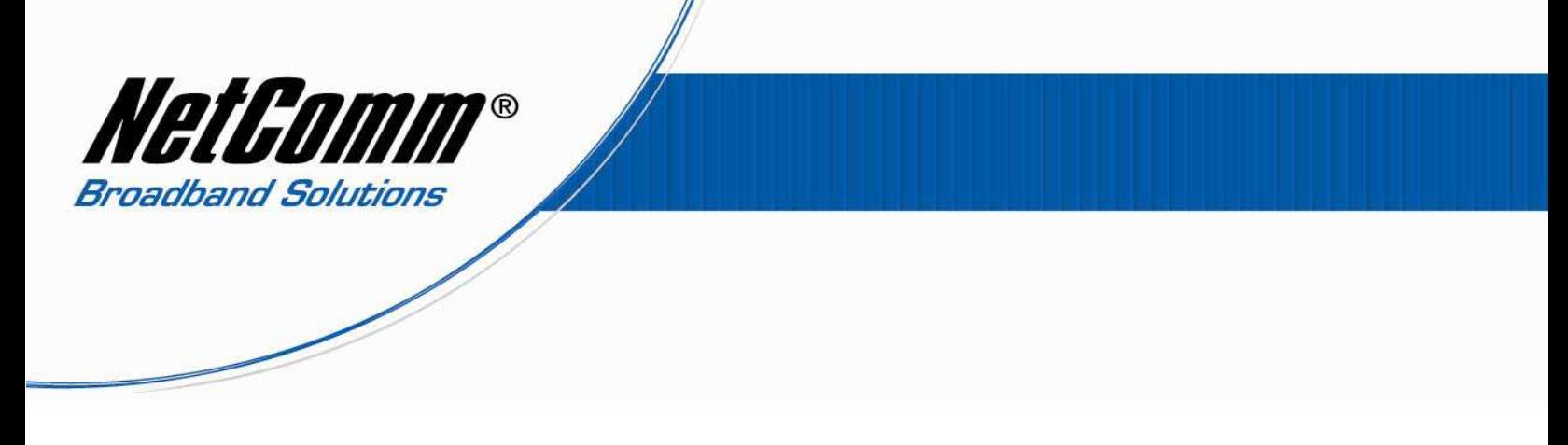

- 7. Select to enable the **Auto-reconnect** option. Enter your ISP's DNS server addresses if you have them into the **Primary DNS** and **Secondary DNS** options. Alternatively you can use the publicly available DNS addresses 4.2.2.2 and 8.8.8.8.
- 8. Press the **Save** button.
- 9. Select **Toolbox** > **Reboot** to reboot the N3G001W.